## **15. LA BANCA DATI AREE URBANE**

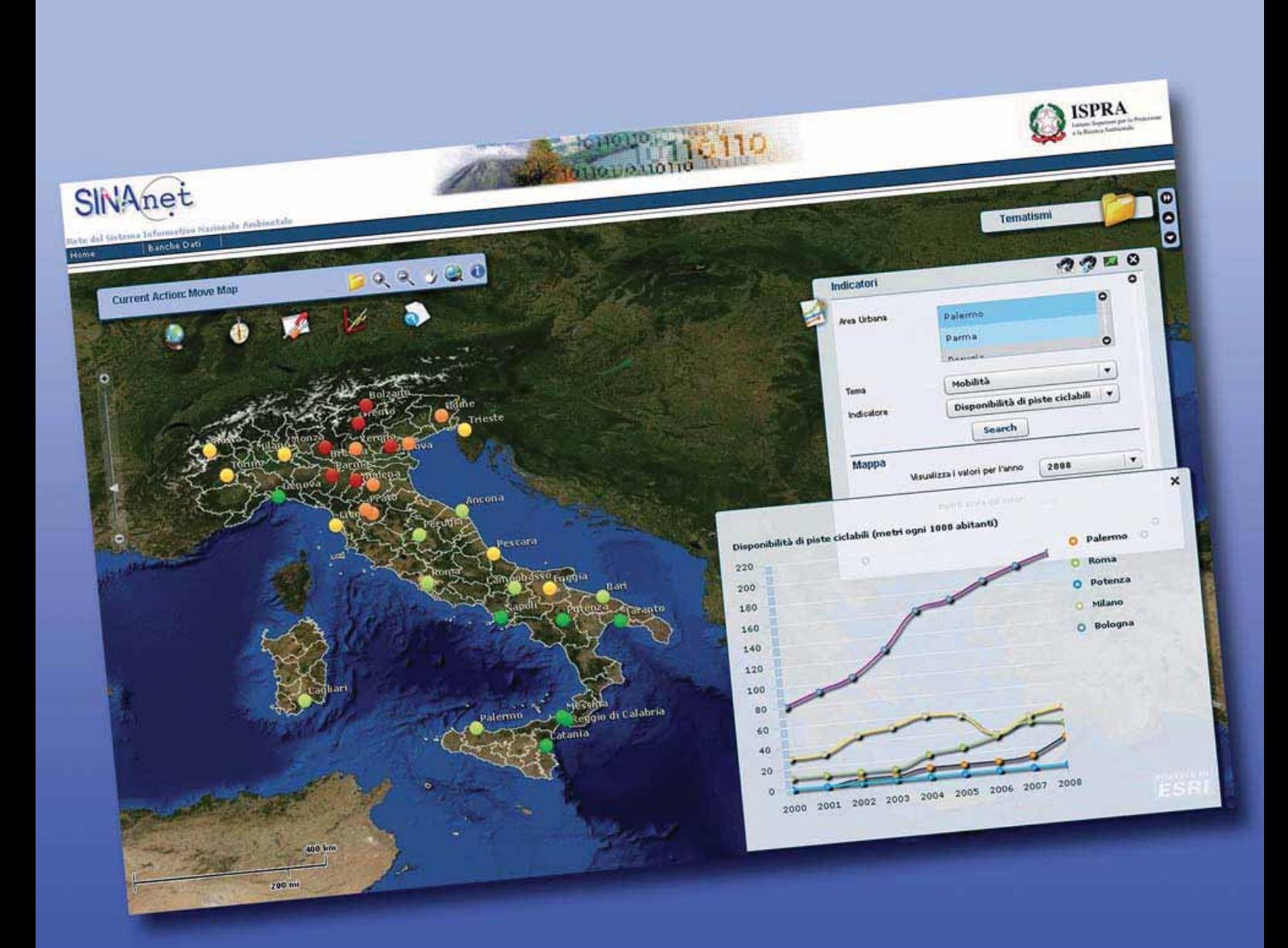

## **15.1 L'ACCESSO AI DATI DEL RAPPORTO SULLA QUALITÀ DELL'AMBIENTE URBANO**

F. Baiocco, L. Liberti, M. Munafò, ISPRA - Sinanet

L. Congedo, Assegnista CNR

I dati relativi agli indicatori presentati nel Rapporto sono stati organizzati in una **banca dati** con la finalità di rendere disponibile uno strumento on-line di gestione e di accesso alle informazioni ambientali.

La banca dati viene alimentata attraverso uno specifico applicativo web di gestione. La banca dati e l'applicativo sono stati progettati per garantire la qualità e la coerenza dei dati inseriti e per facilitare le operazioni di immissione e di aggiornamento dei dati stessi. Dove disponibili, sono state inserite le serie storiche complete dei valori pregressi degli indicatori.

Collegandosi all'indirizzo www.mais.sinanet.isprambiente.it (Fig. 15.1) è possibile:

- consultare i valori degli indicatori del Rapporto sulla Qualità dell'Ambiente Urbano;
- effettuare ricerche mirate per particolari aree tematiche, indicatori o aree urbane;
- confrontare i valori degli indicatori sia spazialmente che temporalmente;
- consultare direttamente il database ed effettuare il download dei dati;
- sovrapporre diverse informazioni cartografiche e ambientali.

L'interfaccia di tipo WebGIS consente di rappresentare spazialmente e temporalmente gli indicatori del Rapporto e di confrontarne i valori in base ad un insieme di selezioni effettuate dall'utente.

L'applicativo utilizzato è dotato di numerose funzionalità tipiche dei software GIS, tra cui:

- la navigazione nella mappa, con funzioni di pan e zoom;
- la selezione dei layer visibili, con impostazione del livello di trasparenza;
- la funzione di interrogazione spaziale ("Identify") per ottenere informazioni relative agli elementi visualizzati;
- la funzione di misurazione di lunghezze e superfici.

L'utente, attraverso un'interfaccia specializzata, seleziona un indicatore, un insieme di aree urbane e un anno di riferimento. La distribuzione spaziale dei valori dell'indicatore selezionato nell'anno di riferimento viene rappresentata graficamente attraverso una simbologia ottenuta suddividendo uniformemente l'intervallo dei valori in cinque classi; contemporaneamente vengono visualizzate su di un grafico a linee le serie storiche dei valori dell'indicatore per tutte le città selezionate. **Si può così valutare l'andamento spaziale di un indicatore nelle aree urbane italiane e contemporaneamente analizzarne i trend temporali.** La medesima interfaccia rende possibile sovrapporre alla cartografia ulteriori tematismi ambientali pubblicati secondo gli standard del D.Lgs 32/2010 (recepimento della direttiva INSPIRE). I tematismi disponibili contengono informazioni relative a numerose categorie tematiche tra cui la copertura del suolo, la geologia e gli impianti di monitoraggio ambientale. È inoltre possibile visualizzare tematismi provenienti da servizi cartografici esterni disponibili sul web (ad esempio di tipo Web Map Service) e consultare i metadati<sup>1</sup> dei vari servizi.

<sup>1</sup> In questo contesto i metadati sono le informazioni che descrivono i servizi o i tematismi ad essi associati. Consultando i metadati è possibile ad esempio risalire al nome dell'organizzazione responsabile di un dato tematismo.

**I dati relativi agli oltre duecento indicatori del Rapporto sono disponibili in forma tabellare nella sezione Banche Dati.** In questa sezione, che viene costantemente aggiornata, si possono effettuare ricerche mirate per tema, indicatore, città ed anno e scaricare i dati estratti direttamente sul proprio computer.

La Banca Dati è in costante aggiornamento ed è previsto un ampliamento del suo contenuto con l'aggiunta di nuove tematiche ambientali, in modo da fornire al pubblico un punto di accesso unificato alle informazioni sullo stato dell'ambiente nelle aree urbane ad integrazione dei dati del Sistema Informativo Nazionale Ambientale (SINA) e dei servizi resi disponibili nell'ambito dell'Infrastruttura Nazionale per l'Informazione territoriale e del monitoraggio ambientale.

**Fig. 1**5**.1 - Il sistema di accesso agli indicatori del Rapporto, disponibile all'indirizzo www.mais.sinanet.isprambiente.it**

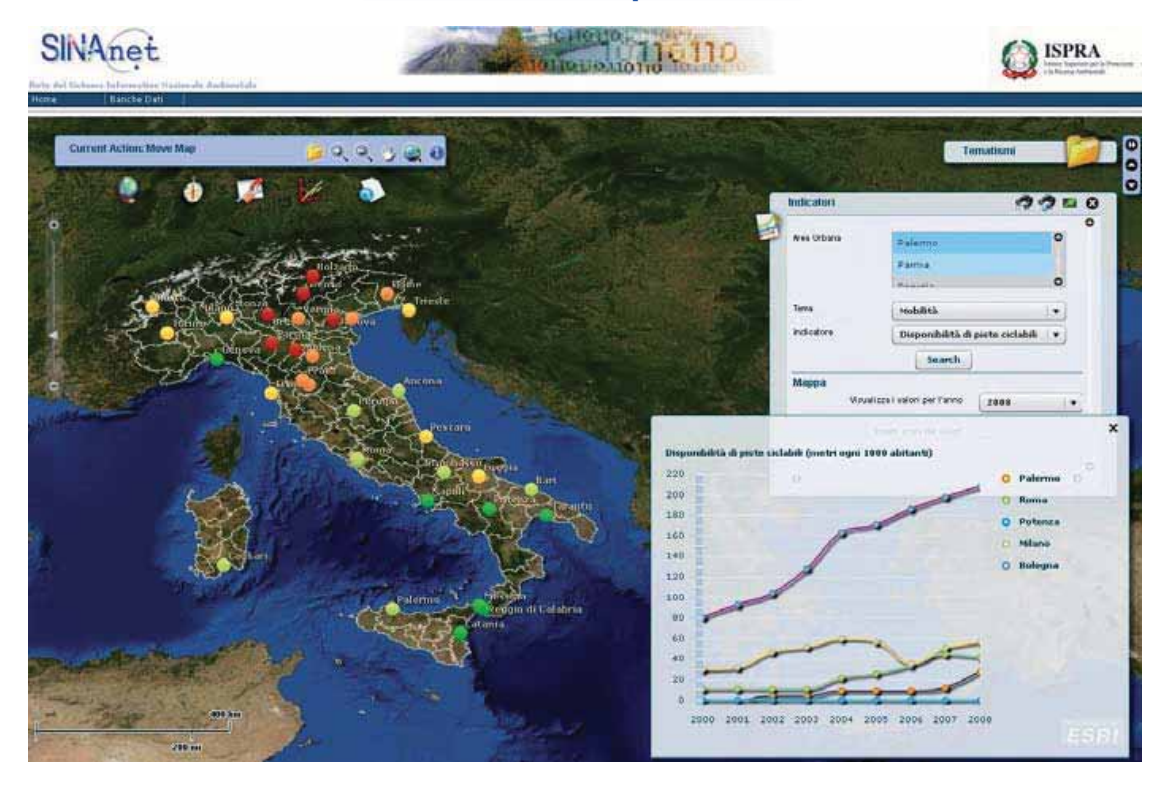